#### **공개SW 솔루션설치& 활용가이드**

시스템SW > 데이터관리

#### **제대로 배워보자** mongoDB How to Use Open Source Software

Open Source Software Installation & Application Guide

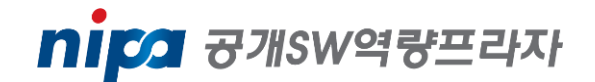

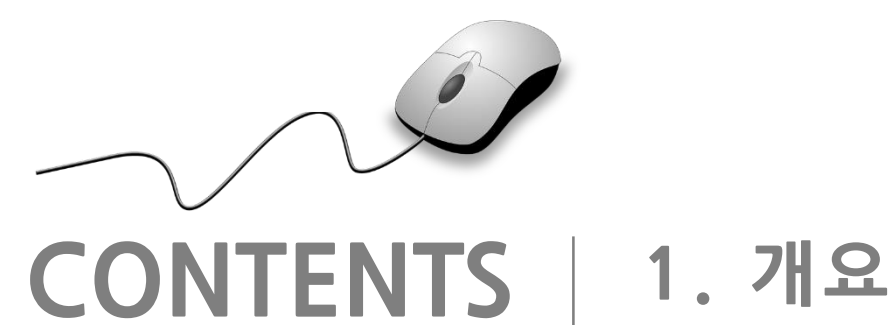

**2. 기능요약 3. 실행환경 4. 설치 및 실행 5. 기능소개 6. 활용예제 7. FAQ 8. 용어정리**

**1. 개요**

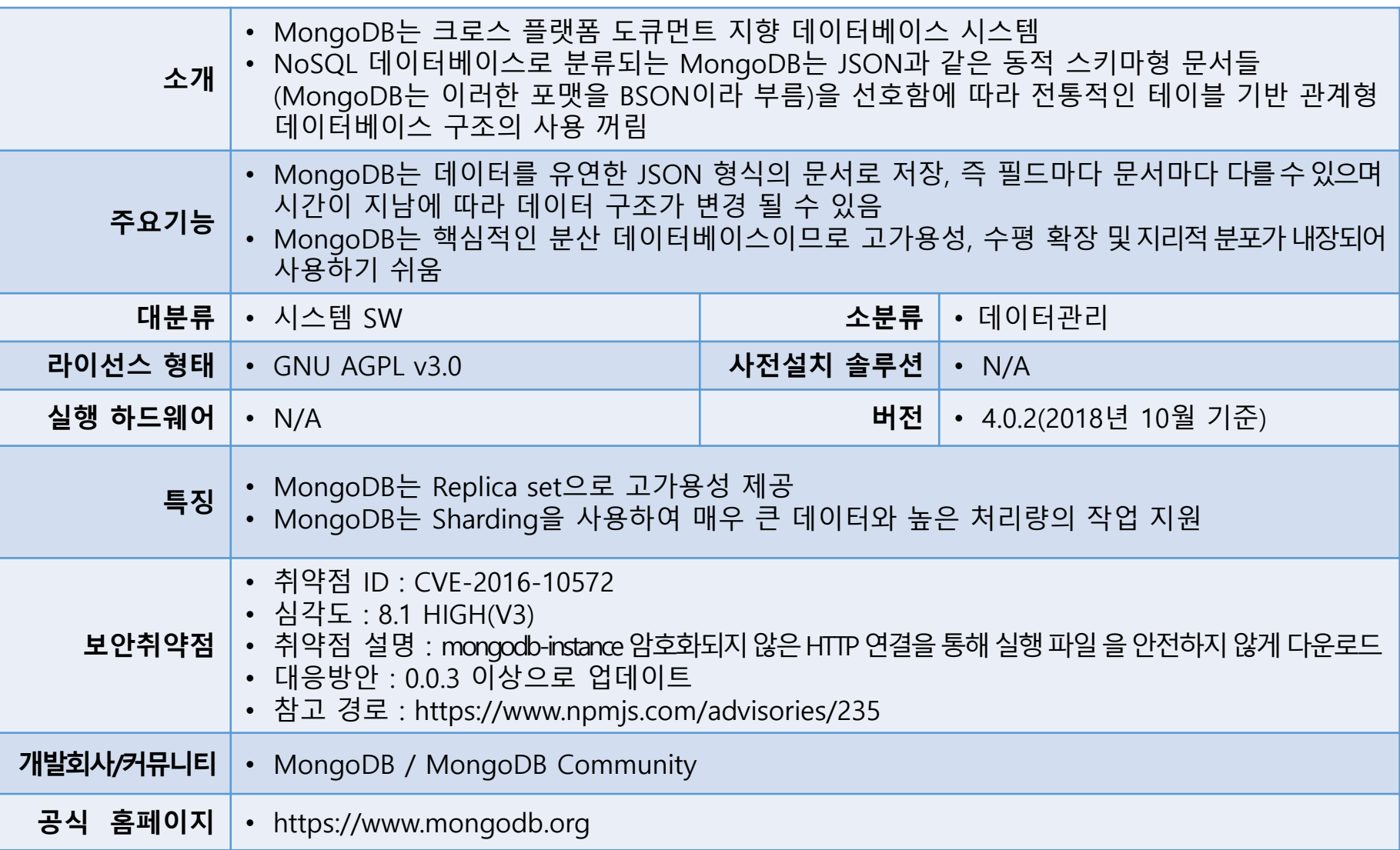

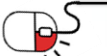

mongoDB

 $\sum_{i=1}^{n}$ 

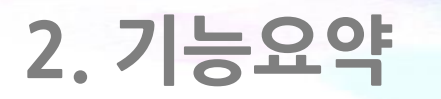

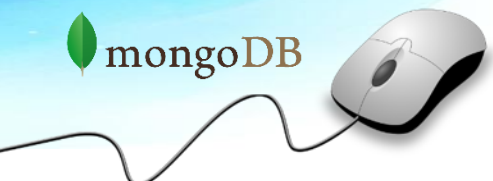

• MongoDB의 주요 기능

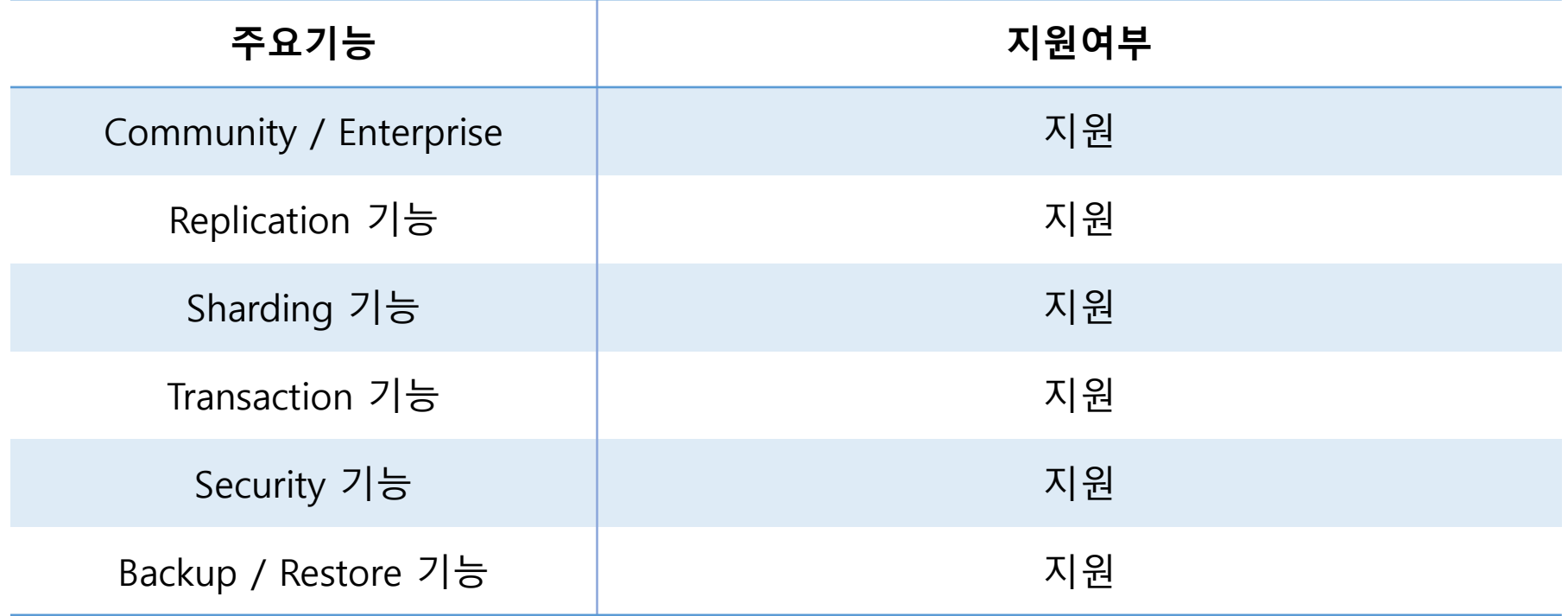

### **3. 실행환경**

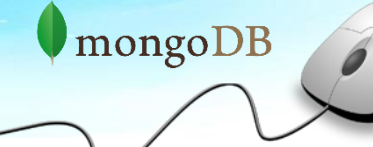

• 타 NoSQL Database 비교

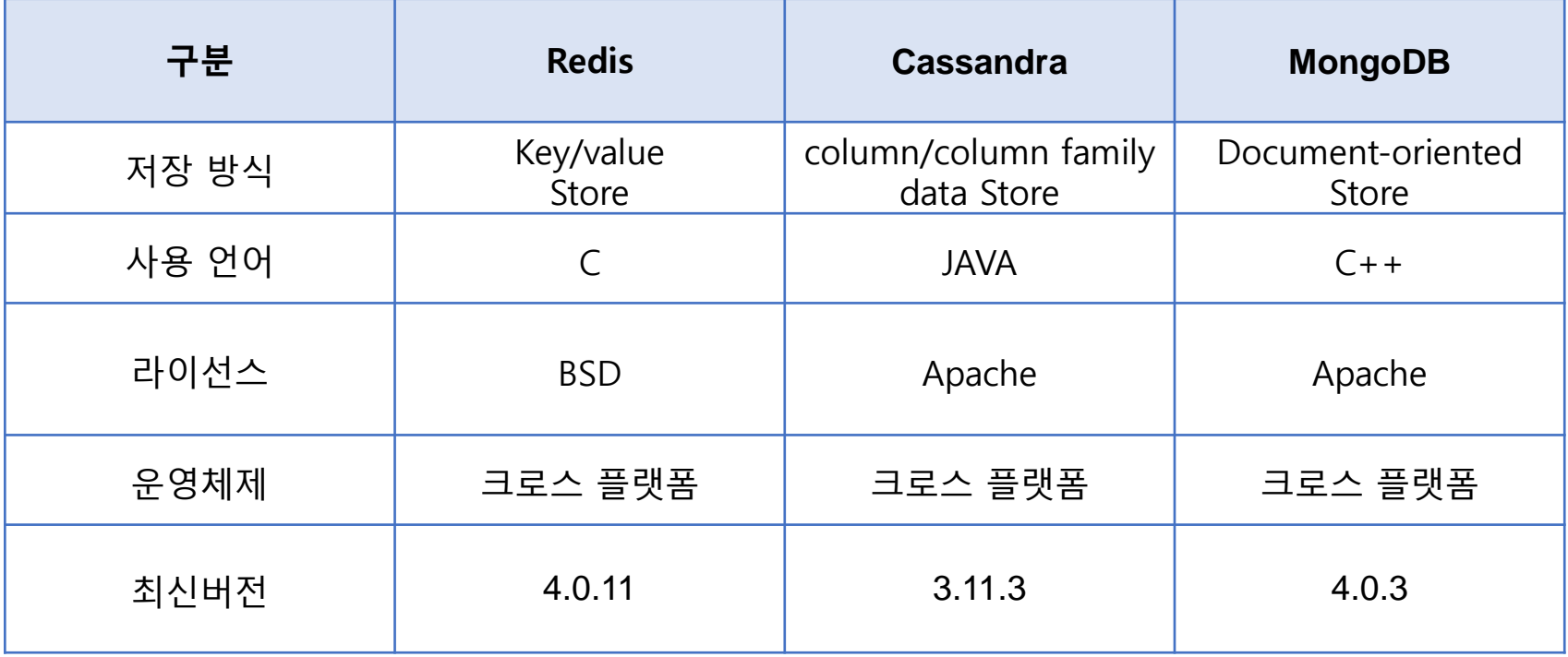

#### **세부 목차**

- **4.1 사전 작업**
	- **4.1.1 SELinux 비활성화**
	- **4.1.2 Ulimits settings**
	- **4.1.3 Transparent Huge Pages 비활성화**
- **4.2 MongoDB 설치**
	- **4.2.1 MongoDB Community를 수동으로 설치하기 위한 dependencies 설치**
	- **4.2.2 Download and extract the MongoDB Community package**
	- **4.2.3 Directory 생성한 후에 압축을 푼 file들을 directory에 복사**
	- **4.2.4 MongoDB config file 생성**
	- **4.2.5 Ensure that the MongoDB binaries are in your PATH**
- **4.3 설치 완료**
	- **4.3.1 Start MongoDB daemon**
	- **4.3.2 Begin using MongoDB**

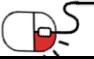

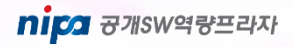

#### **4.1.1 SELinux 비활성화**

- SELinux 설정을 disabled로 설정하여 비활성화
- root계정에서 실행
- 변경 사항을 적용하려면 반드시 시스템 재부팅
	- $\rightarrow$  SFLINUX=disabled

#### [root@localhost ~]# cat /etc/selinux/config

# This file controls the state of SELinux on the system.

SELINUX= can take one of these three values:

- enforcing SELinux security policy is enforced.
- permissive SELinux prints warnings instead of enforcing.
- disabled No SELinux policy is loaded.

SELINUX=disabled

# SELINUXTYPE= can take one of three two values:

- targeted Targeted processes are protected,
- minimum Modification of targeted policy. Only selected processes are protected.
- mls Multi Level Security protection.

SELINUXTYPE=targeted

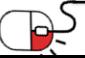

**4.1.2 Ulimits settings**

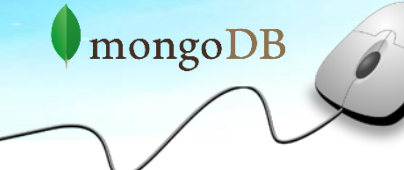

- Ulimits는 단일 사용자가 너무 많은 시스템 자원을 사용하는 것 방지
- 한계 값이 낮으면 정상적인 MongoDB 작업 중에 많은 문제 발생
- root계정에서 실행
- 한계 값을 수정한 후에 반드시 재부팅을 해야 적용
	- $\rightarrow$  vi /etc/security/limits.conf
	- \* hard nproc 64000
	- \* soft nproc 64000
	- \* hard nofile 64000
	- \* soft nofile 64000
	- $\rightarrow$  ulimit –a
	- => -f (file size): unlimited
		- -t (cpu time): unlimited
		- -v (virtual memory): unlimited
		- -n (open files): 64000
		- -m (memory size): unlimited
		- -u (processes/threads): 64000

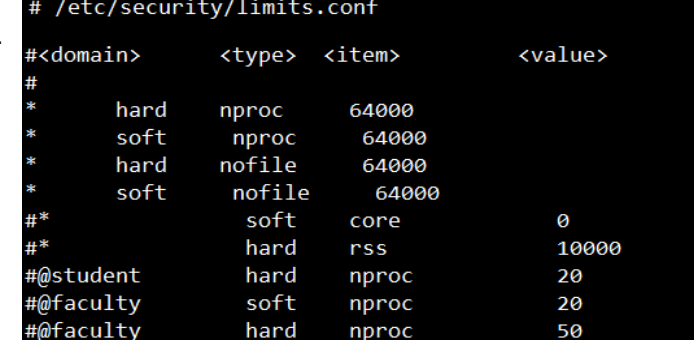

[root@localhost ~]# cat /etc/security/limits.conf

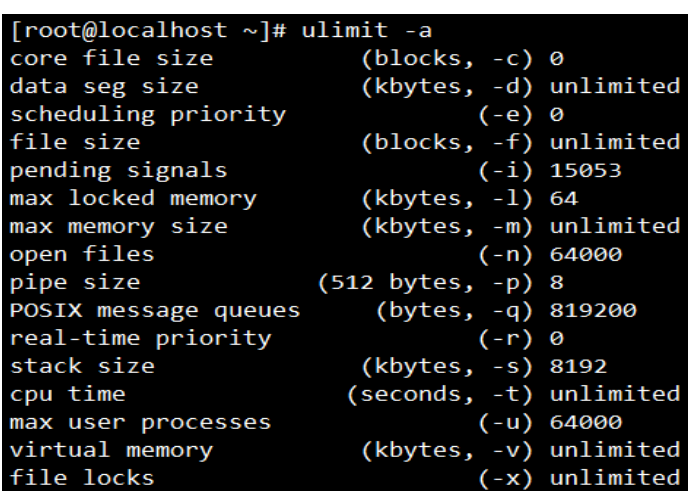

nipa <sub>8개SW역량프라자</sub>

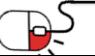

- **4.1.3 Transparent Huge Pages 비활성화**
- 이 작업을 하지 않고 MongoDB에 접속하면 WARNING이 뜨는 것 확인

WARNING: /sys/kernel/mm/transparent\_hugepage/enabled is 'always'. We suggest setting it to 'never

WARNING: /sys/kernel/mm/transparent\_hugepage/defrag is 'always', We suggest setting it to 'never'

- 해당 경로에 있는 enabled와 defrag에 있는 속성이 'always'로 설정되어 있는데, 이것을 'never'로 변경하라는 의미
- 아래와 같이 /etc/rc.local에 들어가 never로 변경하는 명령 줄을 추가한 후에 저장을 하고 실행권한 줌
- root계정에서 실행
- 그리고 반드시 재부팅을 해야 시스템에서 변경사항이 영구적으로 적용

 $\rightarrow$  vi /etc/rc.local

echo never > /sys/kernel/mm/transparent\_hugepage/enabled echo never > /sys/kernel/mm/transparent\_hugepage/defrag chmod +x /etc/rc.local

#!/bin/bash

THIS FILE IS ADDED FOR COMPATIBILITY PURPOSES

It is highly advisable to create own systemd services or udev rules to run scripts during boot instead of using this file.

In contrast to previous versions due to parallel execution during boot this script will NOT be run after all other services.

mongoDB

Please note that you must run 'chmod +x /etc/rc.d/rc.local' to ensure that this script will be executed during boot.

nipa 공개SW역량프라지

touch /var/lock/subsys/local echo never > /sys/kernel/mm/transparent\_hugepage/enabled echo never > /sys/kernel/mm/transparent hugepage/defrag root@localhost ~]# root@localhost ~]# chmod +x /etc/rc.local root@localhost ~]# reboot onnection closing...Socket close.

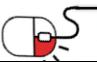

**4.2.1 MongoDB Community를 수동으로 설치하기위한dependencies 설치**

- MongoDB Community를 수동으로 설치하려면 우선적으로 운영체제에 맞는 dependencies 설치
- root계정에서 실행
- MongoDB 사이트에서 운영체제 버전에 맞는 dependencies 찾아 설치
	- $\rightarrow$  yum install libcurl openssl

[root@localhost ~]# yum install libcurl openssl Loaded plugins: fastestmirror, langpacks Repodata is over 2 weeks old. Install yum-cron? Or run: yum makecache fast base extras updates  $(1/2)$ : extras/7/x86 64/primary db  $(2/2)$ : updates/7/x86\_64/primary\_db Determining fastest mirrors \* base: mirror.kakao.com \* extras: mirror.kakao.com updates: mirror.kakao.com

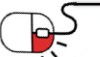

**4.2.2 Download and extract the MongoDB Community package**

- https://www.mongodb.com/download-center에서 file을 받은 후 압축을 품
- root계정에서 실행
	- $\rightarrow$  wget https://fastdl.mongodb.org/linux/mongodb-linux-x86 64-rhel70-4.0.3.tgz

[root@localhost ~]# wget https://fastdl.mongodb.org/linux/mongodb-linux-x86 64-rhel70-4.0.3.tgz --2018-10-15 16:47:41-- https://fastdl.mongodb.org/linux/mongodb-linux-x86 64-rhel70-4.0.3.tgz Resolving fastdl.mongodb.org (fastdl.mongodb.org)... 54.230.181.56, 54.230.181.77, 54.230.181.223, Connecting to fastdl.mongodb.org (fastdl.mongodb.org)|54.230.181.56|:443... connected. HTTP request sent, awaiting response... 200 OK

 $\rightarrow$  tar -zxvf mongodb-linux-\*-4.0.3.tgz

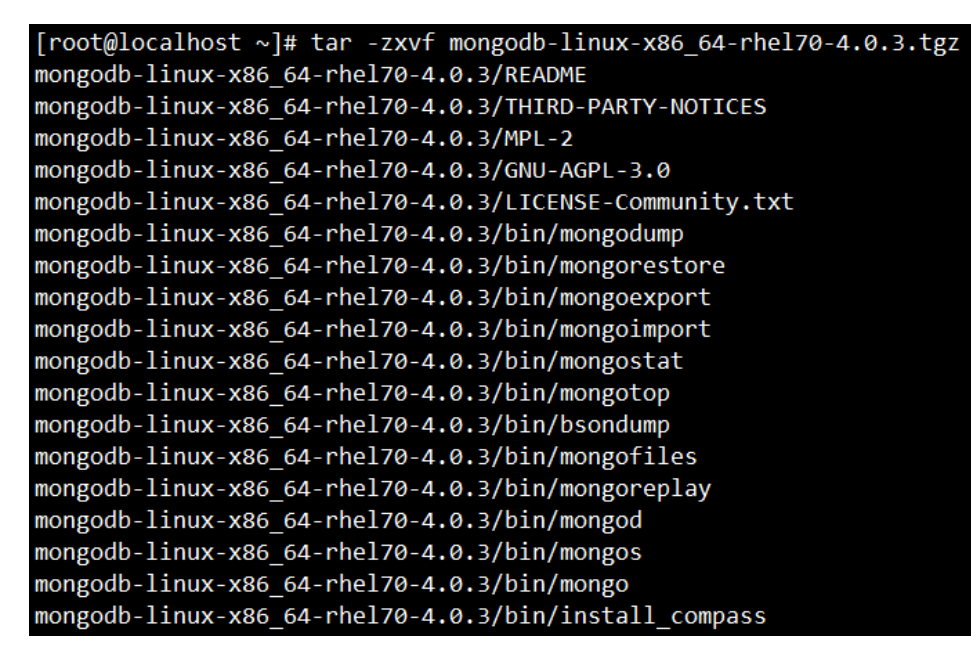

**4.2.3 Directory 생성한 후에 압축을 푼 file들을 directory에 복사**

- data file, log file이 저장될 directory를 생성하고, 압축을푼 directory에 있는 file들을 생성한 directory 복사
- root계정에서 실행
	- $\rightarrow$  mkdir -p mongodb/data mongodb/log
	- $\rightarrow$  cp -r mongodb-linux-x86 64-rhel70-4.0.3/\* mongodb

```
[root@localhost ~]# mkdir -p mongodb/data mongodb/log
[root@localhost ~]# cp -r mongodb-linux-x86 64-rhel70-4.0.3/* mongodb
[root@localhost ~]#
[root@localhost ~]# 11 mongodb
total 132
drwxr-xr-x 2 root root 4096 Oct 15 16:53 bin
drwxr-xr-x 2 root root 4096 Oct 15 16:53 data
-rw-r--r-- 1 root root 34520 Oct 15 16:53 GNU-AGPL-3.0
-rw-r--r-- 1 root root 2149 Oct 15 16:53 LICENSE-Community.txt
drwxr-xr-x 2 root root 4096 Oct 15 16:53 log
rw-r--r-- 1 root root 16726 Oct 15 16:53 MPL-2
rw-r--r-- 1 root root 2195 Oct 15 16:53 README
rw-r--r-- 1 root root 57190 Oct 15 16:53 THIRD-PARTY-NOTICES
[root@localhost ~]#
```
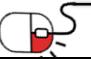

 $\blacksquare$ mongo $DB$ 

**4.2.4 MongoDB config file 생성**

- 환경설정을 위하여 config file을 생성한 후에 필요한 설정들 작성
- root계정에서 실행

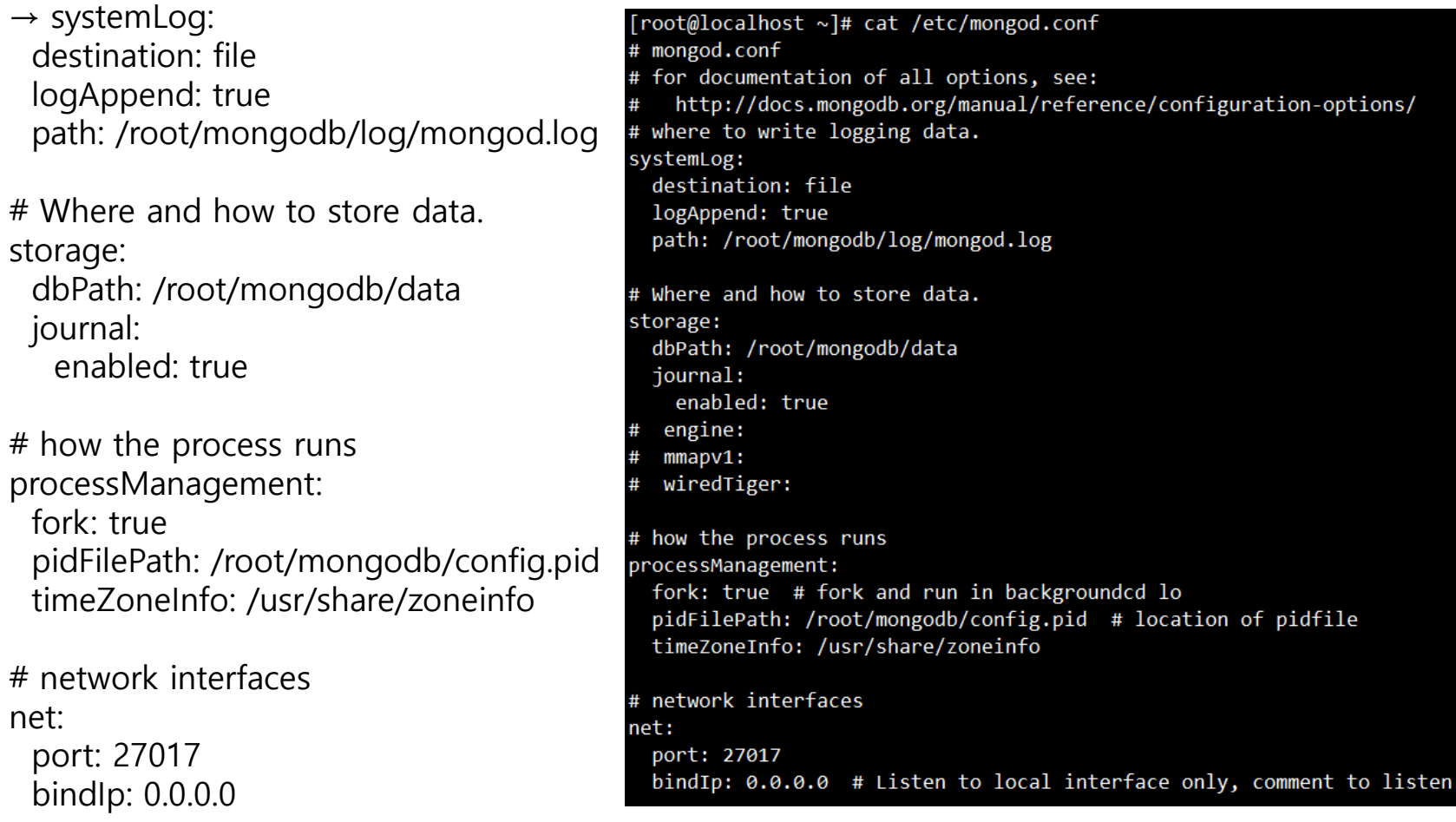

mongoDB

nipa <sub>8개SW역량프라자</sub>

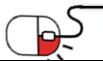

**4.2.5 Ensure that the MongoDB binaries are in your PATH**

- 현재 MongoDB binary file은 /root/mongodb/bin directory에 있음
- root계정에서 실행
- 사용자가 쉽게 데몬 구동과 접속을 할 수 있도록 alias 생성  $\rightarrow$  vi .bashrc

```
alias mongod='/root/mongodb/bin/mongod'
alias mongo='/root/mongodb/bin/mongo'
```
source .bashrc

```
[root@localhost ~]# cat .bashrc
# .bashrc
# User specific aliases and functions
alias rm='rm -i'
alias cp='cp -i'
alias mv='mv -i'
alias mongod='/root/mongodb/bin/mongod'
alias mongo='/root/mongodb/bin/mongo'
# Source global definitions
if [ -f /etc/bashrc ]; then
        . /etc/bashrc
fi
[root@localhost ~]# source .bashrc
```
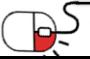

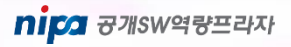

**4.3.1 Start MongoDB daemon**

mongoDB

- MongoDB 데몬 실행
- root계정에서 실행
- --config 옵션을 사용하여 config file의 설정을 적용한 데몬 실행
	- → mongod --config /etc/mongod.conf

[root@localhost ~]# mongod --config /etc/mongod.conf 2018-10-15T17:00:01.322+0900 I CONTROL [main] Automatically disabling TLS 1.0, to force-enable TLS 1.0 specify about to fork child process, waiting until server is ready for connections. forked process: 2900 child process started successfully, parent exiting

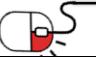

#### **4.3.2 Begin using MongoDB**

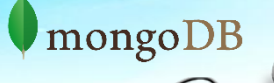

- 정상적으로 데몬이 구동되었다면 MongoDB 접속
- root계정에서 실행
	- $\rightarrow$  mongo

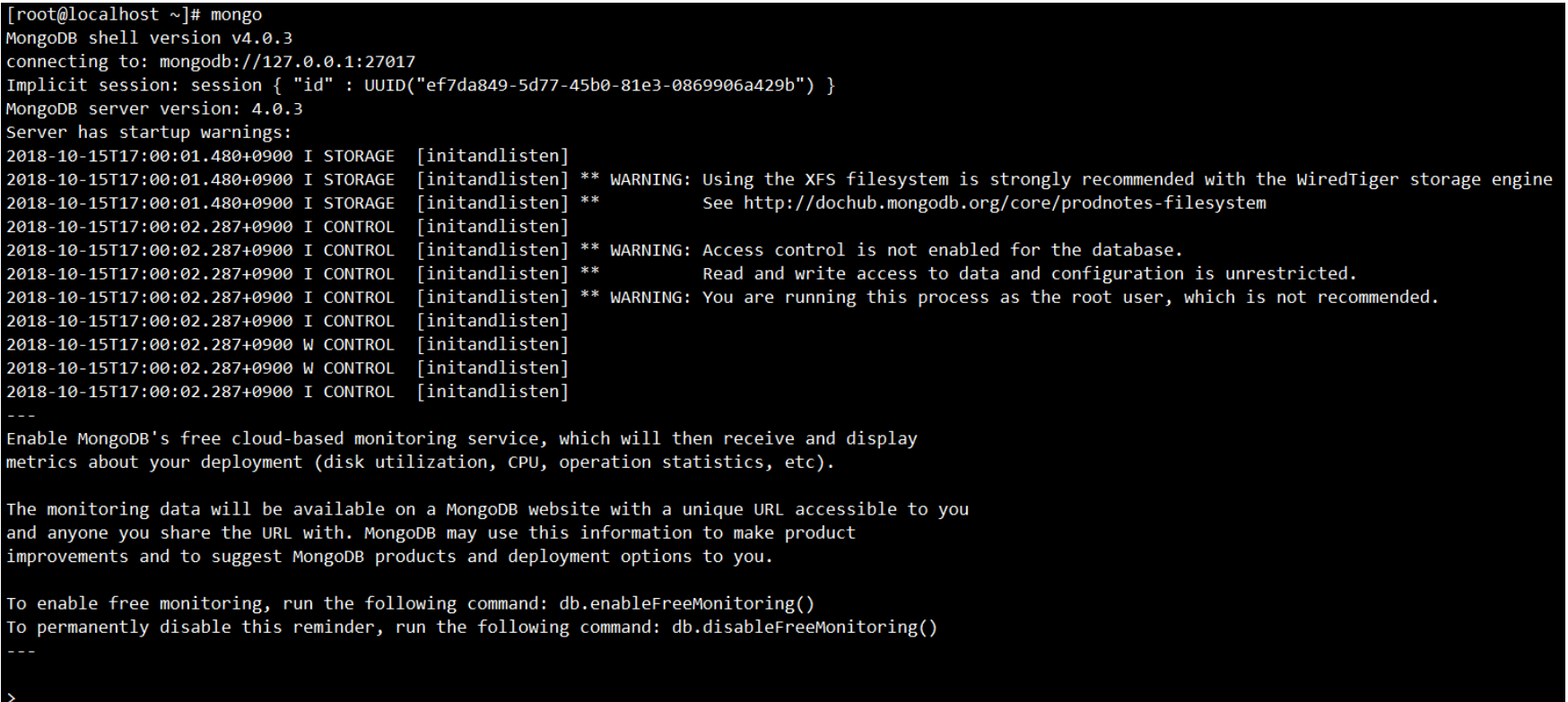

#### **세부 목차**

- **5.1 Database 생성 및 제거**
	- **5.1.1 Database 생성 및 조회**
	- **5.1.2 Database 제거**
- **5.2 Collection 생성 및 제거**
	- **5.2.1 Collection 생성**
	- **5.2.2 Collection 조회 및 제거**
- **5.3 Document 생성 및 제거**
	- **5.3.1 Document 생성**
	- **5.3.2 Document 조회**
	- **5.3.3 Document 제거**
- **5.4 MongoDB Backup / Restore**
	- **5.4.1 MongoDB Backup**
	- **5.4.2 MongoDB Restore**
- **5.5 MongoDB 종료**

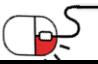

#### **5.1.1 Database 생성 및 조회**

- Database 생성
	- use database\_name 으로 생성
	- 1개 이상의 collection이 존재해야 database 리스트에서 확인
- Database 조회
	- show dbs : database 리스트 확인
	- db : 현재 사용 중인 database 확인
	- db.stats() : database 상태 확인

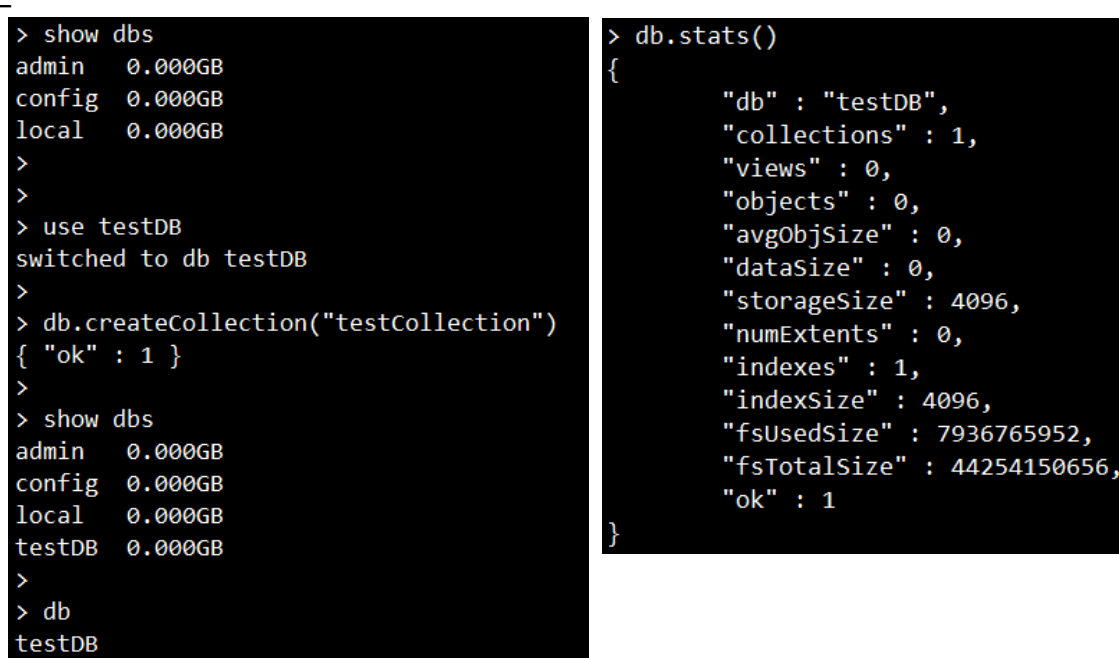

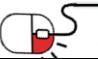

**5.1.2 Database 제거**

- db.dropDatabase()로 database 제거
- use로 해당 database에 스위치하고 나서 실행해야 제거

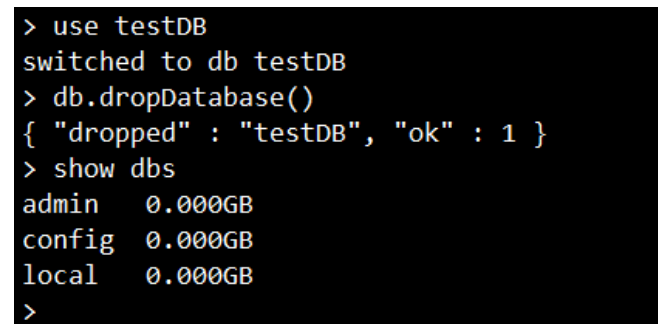

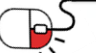

**5.2.1 Collection 생성**

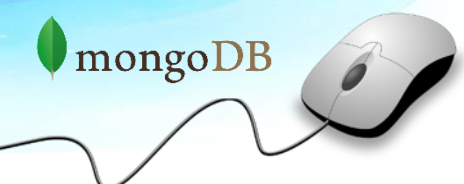

- db.createCollection(name, [option]) 으로 collection 생성
- name은 collection 이름이고, option은 document 타입으로 구성된 해당 collection의 설정값
- option 객체의 속성들
	- capped : Boolean타입, 이 값을 true로 설정하면 capped collection을 활성화, Capped collection

이란 고정된 크기를 가진 collection으로, size가 초과되면 가장 오래된 데이터를 덮어씀, 이 값을 true로 설정하면 size 값을 꼭 설정

- size : number 타입, capped collection을 위해 해당 collection 최대사이즈를~bytes로지정
- max : number 타입, 해당 collection에 추가할 수 있는 최대 document 개수를 설정

use testDB switched to db testDB db.createCollection("emp", { ... capped : true,  $\ldots$  size : 6142800, ... max : 10000 ... }) "ok" : 1 }

#### **5.2.2 Collection 조회 및 제거**

- Collection 조회
	- show collections로 collection 리스트 확인
- Collection 제거
	- db.collection명.drop()으로 collection 제거

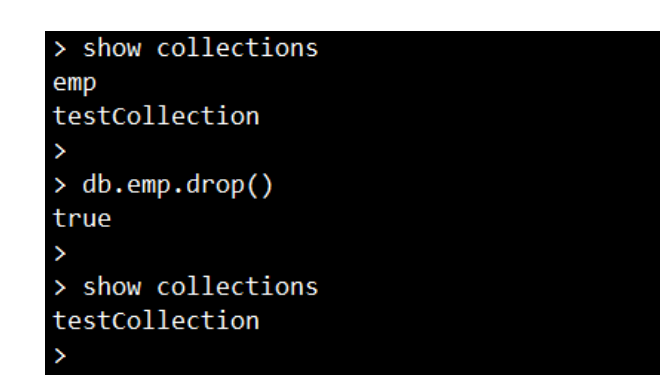

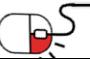

#### **5.3.1 Document 생성**

- Document 생성
	- db.collection명.insert(document)로 document 추가
	- 배열형식으로 전달하면 여러 document를 bulk 형식으로 추가

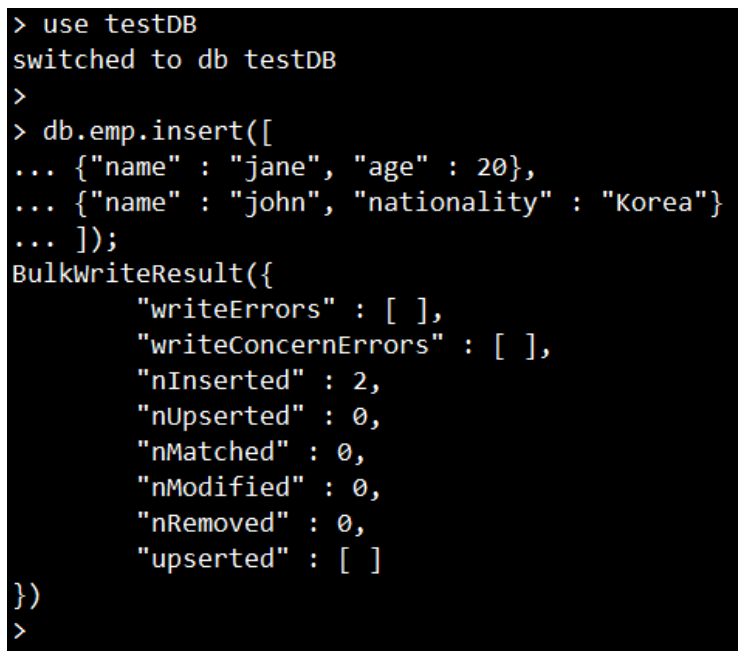

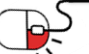

#### **5.3.2 Document 조회(2/1)**

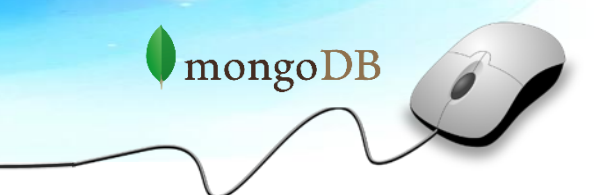

nipa 공개SW역량프라자

- Document 조회
	- db.collection명.find([query, projection]) 로 collection의 document 리스트 확인
	- 한 줄이 너무 길어 불편할 때는 끝에 .pretty()를 붙이면 사용자가 보기 편하게 결과 출력

```
db.emp.find()
" id" : ObjectId("5bc5a9cc1c5e1becb5f8002f"), "name" : "jane", "age" : 20 }
" id" : ObjectId("5bc5a9cc1c5e1becb5f80030"), "name" : "john", "nationality" : "Korea" }
db.emp.find().pretty()
      " id" : ObjectId("5bc5a9cc1c5e1becb5f8002f"),
      "name" : "jane",
      "age" : 20
      " id" : ObjectId("5bc5a9cc1c5e1becb5f80030"),
      "name" : "john",
      "nationality" : "Korea"
```
#### **5.3.2 Document 조회(2/2)**

mongoDB

- Document 조회
	- db.collection명.find([query, projection])의 매개변수로 아래와 같은 것들이 들어갈 수 있음
		- → query : document 타입, optional이며, document를 조회할 때 기준을 정함, 기준이 없이 collection에 있는 모든 document를 조회할 때는 이 매개변수를 비우거나, {} 전달

→ projection : document 타입, optional이며, document를 조회할 때 보여질 field 정함

```
}, { "_id" : false, "name" : true, "nationality" : true })
db.emp.find(
"name" : "jane" }
"name" : "john", "nationality" : "Korea" }
db.emp.find({'name" : "John"})_id" : ObjectId("5bc5a9cc1c5e1becb5f80030"), "name" : "john", "nationality" : "Korea" }
```
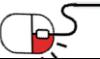

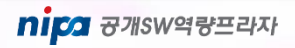

#### **5.3.3 Document 제거**

- Document 제거
	- db.collection명.remove(criteria[, justOne])로 document 제거
	- 매개변수로 들어가는 객체의 속성들은 아래와 같음
		- → criteria : document 타입, 데이터의 기준 값으로 일치하면 기본적으로 다 삭제, 이 값이 { } 이면 collection의 모든 데이터를 제거, 반드시 넣어야 함
		- → justOne : Boolean 타입, optional 매개변수이며, 이 값이 true이면 1개의 document만 제거, 이 매개변수가 생략되면 기본값을 false이고, criteria에 해당되는 모든 document 제거

```
> db.emp.remove({ "name" : "john" })
WriteResult({ "nRemoved" : 1 })
> db.emp.find()
  " id" : ObjectId("5bc5a9cc1c5e1becb5f8002f"), "name" : "jane", "age" : 20 }
> db.emp.find()
  " id" : ObjectId("5bc5a9cc1c5e1becb5f8002f"), "name" : "jane", "age" : 20 }
 db.emp.remove({<math>\{\}</math>})WriteResult({ "nRemoved" : 1 })
 db.emp.find()
```
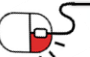

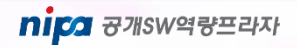

**5.4.1 MongoDB Backup**

mongoDB

- MongoDB Backup
	- MongoDB에서 backup / restore 방식이 크게 2가지
		- 1. 특정한 node에서 물리적인 장애가 발생할 경우(disk crash 등) 서비스 중인 다른 secondary node 에서 데이터 파일을 물리적으로 copy하여 backup하는 방법
		- 2. mongodump 커맨드를 이용하여 주기적으로 backup하여 file을 보관하고, 장애가 발생할 경우 dump file을 이용하여 restore하는 방법, mongodump는 MongoDB 설치경로/bin에 있음
		- → backup 명령어

mongodump --host "IP" --port "port번호" --db "백업할 DB이름" -o "백업파일 생성할 경로"

ex] /root/mongodb/bin/mongodump --host "192.168.71.101:27017" -o /root/mongodb/backup

→ 현재 MongoDB에 있는 모든 DB를 backup하는 명령

replica set으로 구축한 경우에는 backup 수행시성능에영향을미치기때문에 secondary node에서 수행 특정 DB만을 backup 받으려면 –db 옵션을 사용하면 되고, DB 전체를 backup 받으려면생략

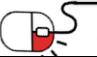

**5.4.2 MongoDB Restore**

mongoDB

- MongoDB Restore
	- mongorestore 커맨드로 backup dump file을 이용하여 restore, mongorestore는 MongoDB설치 경로/bin에 있음
		- → restore 명령어

/root/mongodb/bin/mongorestore --db DB명 "백업파일경로"

ex] /root/mongodb/bin/mongorestore --drop /root/mongodb/backup

→ 현재 모든 DB를 restore하는 명령

--drop 옵션은 복구할 때, 기존에 동일한 collection이 존재할 경우 삭제하고 할 것인지에대한설정, 그리고 backup과 마찬가지로 특정 DB만 선택적으로 복구를 하려면 --db 옵션 사용

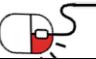

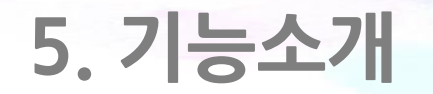

#### **5.5 MongoDB 종료**

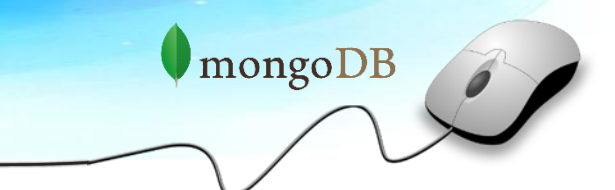

- MongoDB 종료
	- ctrl + c 로 종료하면 불완전한 종료이므로, mongo shell에서 데몬 종료

```
> use admin
switched to db admin
 db.shutdownServer()
server should be down...
2018-10-17T11:13:14.126+0900 I NETWORK [js] trying reconnect to 127.0.0.1:27017 failed
2018-10-17T11:13:14.126+0900 I NETWORK [js] reconnect 127.0.0.1:27017 failed failed
[root@localhost ~]# ps -ef | grep mongo
          3189 2561 0 11:13 pts/0
                                       00:00:00 grep --color=auto mongo
root
[root@localhost ~]#
```
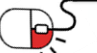

#### **세부 목차**

- **6.1 Replication 정의**
- **6.2 Replica set 구축**
	- **6.2.1 방화벽 설정**
	- **6.2.2 config file 생성**
	- **6.2.3 replica set 구성**
	- **6.2.4 replica set 상태 확인**
	- **6.2.5 bulk data insert**
	- **6.2.6 auto-failover 동작 확인**
- **6.3 Sharding 정의**

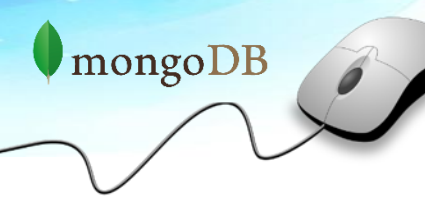

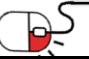

- **6.1 Replication 정의**
- **Replication** 
	- MongoDB에서는 기본적으로 H/A를 위해 Replica Set 구성의 Replication 제공, 이로 인해, 데이터의 일관성및안정성과높은 가용성 보장

mongoDB

nipa <sub>8개SW역량프라자</sub>

- Read에 대한 높은 성능 보장
- Replica Set의 경우, 기본적으로 Master-Slave와 같은 동작 방식을 보여주지만, 'Arbiter'등을 이용하여 사용자 임의로새로운primary를 정하는 것이 가능, 또한 재해 복구를 위한 Auto fail-over 기능 지원
- Replica set의 경우 최소 3 node(1 primary, 2 secondary)로 구성하는 것을 기본적으로 권고하며, 'Arbiter' 라는 secondary node를 이용하여 구성하는 것 가능

(단, Arbiter node는 별도의 데이터 파일을 가지고 있지 않음)

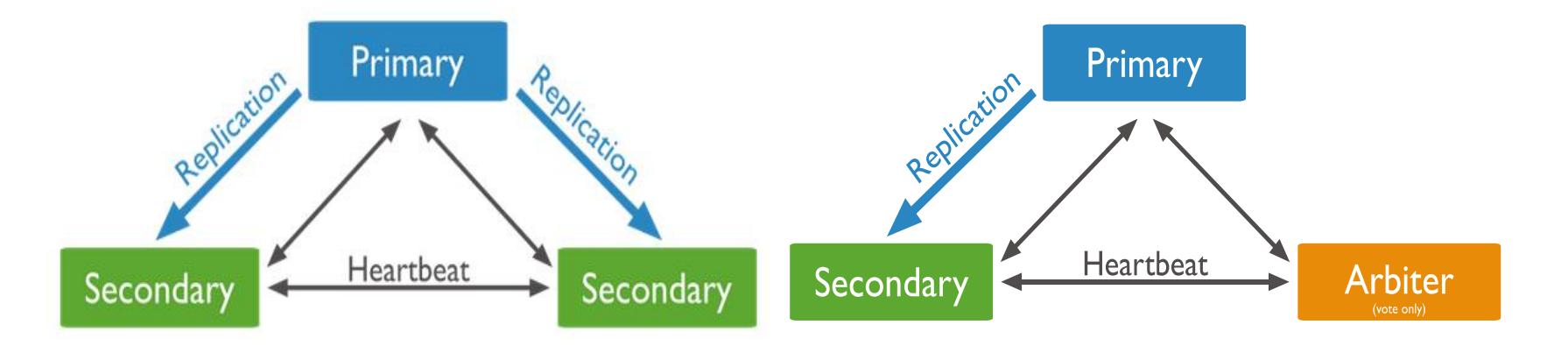

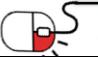

#### **6.2.1 방화벽 설정**

- 방화벽 설정
	- 3개의 node로 replication 구축을테스트하기위해 node 간 통신을 주고 받으려면 시스템 방화벽 차단
	- root계정에서 실행
		- $\rightarrow$  systemctl stop firewalld.service
		- $\rightarrow$  systemctl disable firewalld.service
	- 모든 node 적용
	- 단, 예제에서는 단순 구축 및 구동 테스트를 위하여 시스템 방화벽을해제한것이므로, 실제 운영상에서는 보안 등의 문제로 방화벽을 활성화해야 하므로 노드간 통신을 위한 IP 및 포트 설정 필요

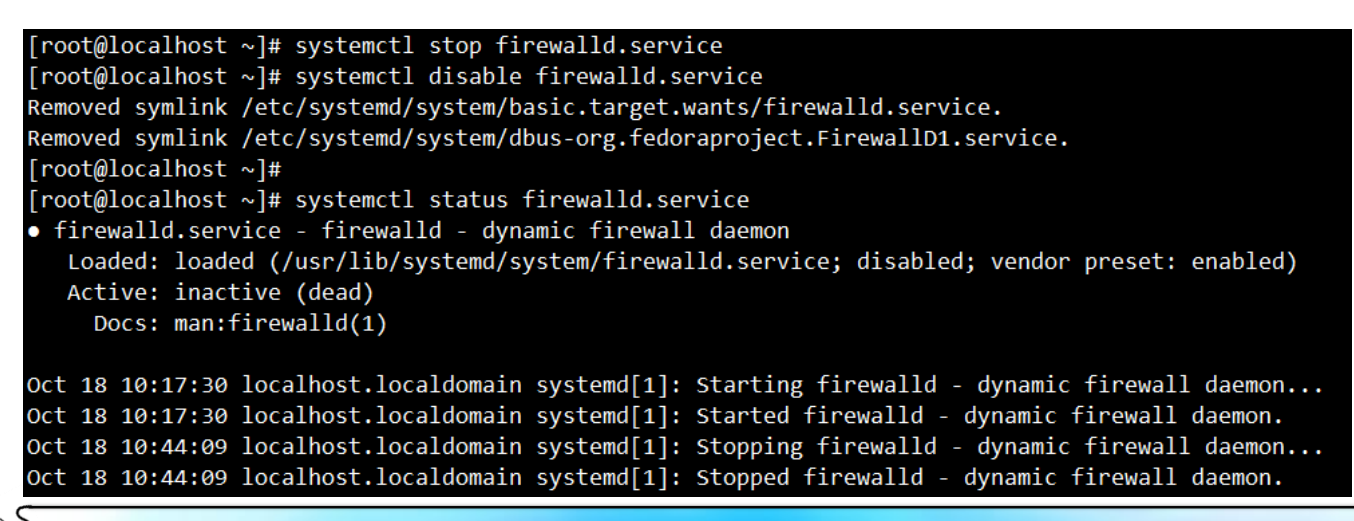

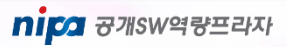

#### **6.2.2 config file 생성**

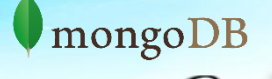

- config file 생성
	- replica set으로 구성하기 위해서 설정 파일 생성
	- root계정에서 실행

 $\rightarrow$  systemLog: destination: file logAppend: true path: /root/mongodb/log/replica.log

storage: dbPath: /root/mongodb/data/ journal: enabled: true

processManagement: fork: true # fork and run in background pidFilePath: /root/mongodb/mongod.pid timeZoneInfo: /usr/share/zoneinfo

# network interfaces net: port: 27017 bindIp: 0.0.0.0

replication: replSetName: "rs1"

- 모든 node에 적용

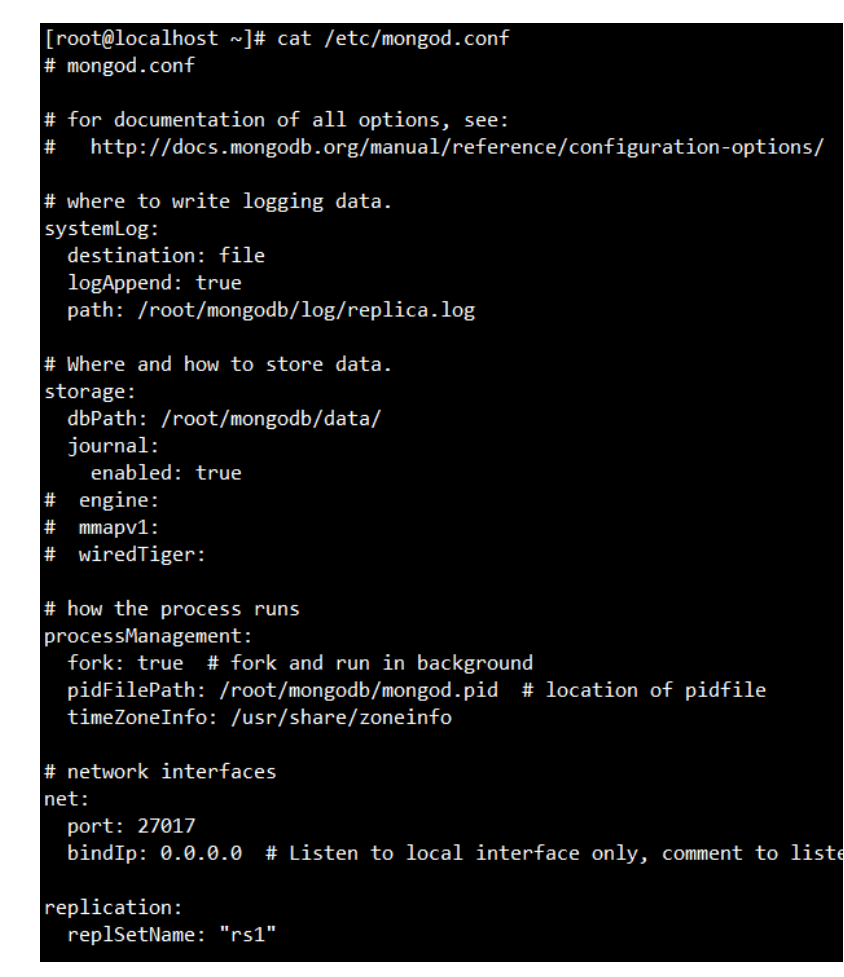

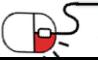

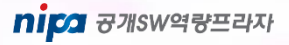

**6.2.3 replica set 구성**

- replica set 구성
	- MongoDB 데몬을 띄우고 mongoshell에 접속하여 replica set 구성

```
\rightarrow rs.initiate(
{
id : "rs1",members: [
{_id : 0, host : "192.168.71.107:27017"},
{_id : 1, host : "192.168.71.106:27017"},
{_id : 2, host : "192.168.71.108:27017"}
]
})
```
- 하나의 node에만 적용

```
rs.initiate(
... id : "rs1",\ldots members: |... { id : 0, host : "192.168.71.107:27017"},
... { id : 1, host : "192.168.71.106:27017"},
... { id : 2, host : "192.168.71.108:27017"}
\ldots ]
\ldots}
        "ok" : 1,"operationTime" : Timestamp(1539829560, 1),
        "$clusterTime" : {
                "clusterTime" : Timestamp(1539829560, 1),
                "signature" : {
                        "hash": BinData(\theta, "AAAAAAAAAAAAAAAAAA=")"keyId" : NumberLong(0)
```
#### **6.2.4 replica set 상태 확인**

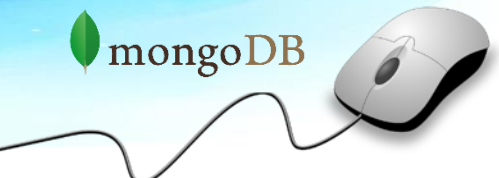

- replica set 상태 확인
	- rs.status() 명령어를 통해 현재 replica set 구성 상태 확인
	- replica set 구성을 하고 일정시간이지나면>에서 replica\_set\_name:[primary, secondary]>로변경확인

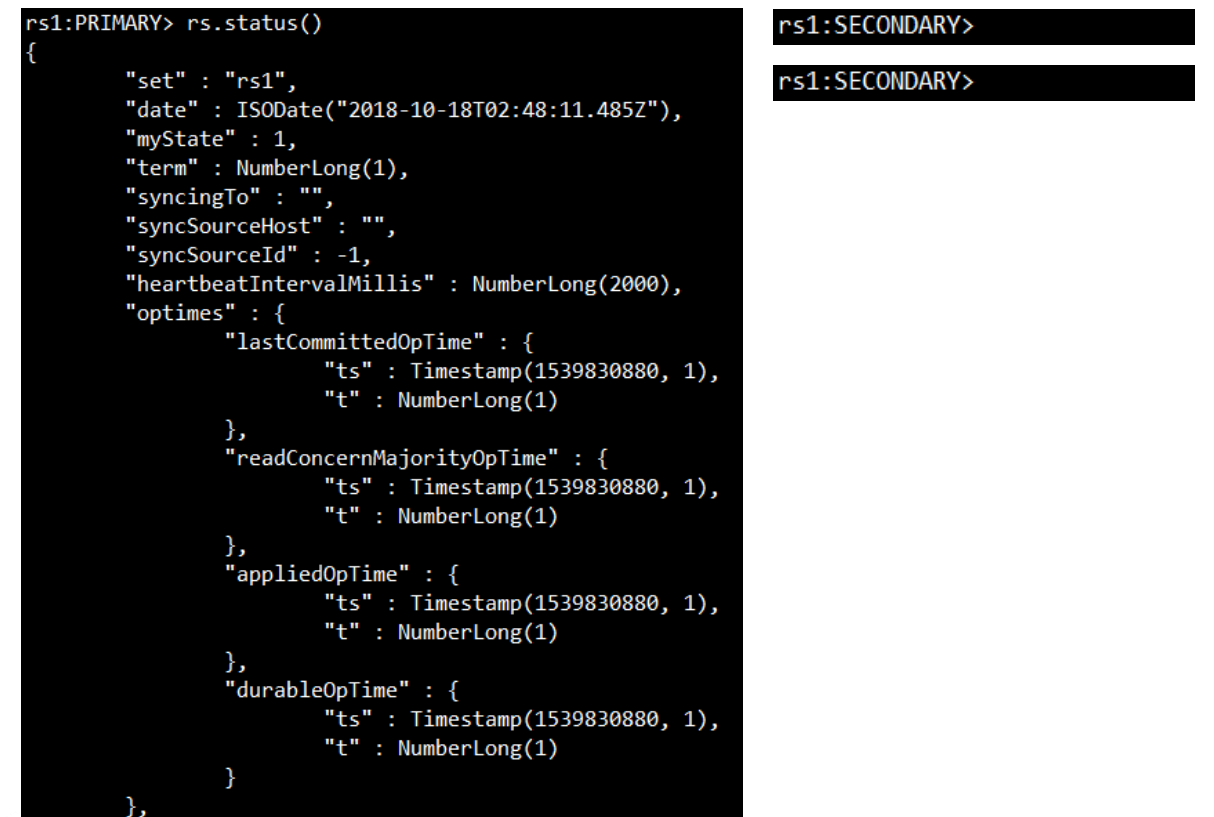

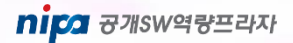

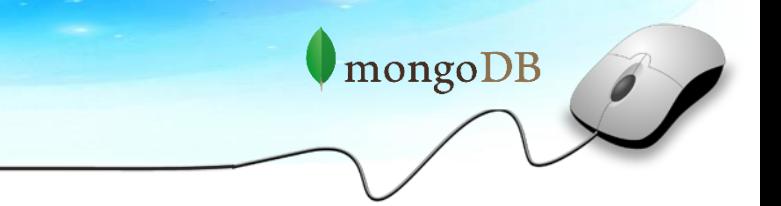

- bulk data insert
	- 동기화가 제대로 되는지 확인하기 위해서 primary node에 대량의 데이터 저장
	- secondary node에서 데이터가 동기화 확인

```
rs1:PRIMARY> for (i=1; i<=100000; i=i+1) { db.testCollection.insert( { x : i } ) }
WriteResult({ 'nInserted' : 1 })rs1:PRIMARY>
rs1:PRIMARY> db.testCollection.count()
100000
rs1:PRIMARY>
rs1:SECONDARY> rs.slaveOk()
rs1:SECONDARY>
rs1:SECONDARY> use test
switched to db test
rs1:SECONDARY>
rs1:SECONDARY> db.testCollection.count()
100000
rs1:SECONDARY>
```
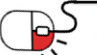

rs1:SECONDARY> rs1:PRIMARY>

 $\Theta$ 

#### **6.2.6 auto-failover 동작 확인**

- auto-failover 동작 확인
	- primary node의 mongodb 데몬을 종료한 후 secondary node가 primary로 auto-failover 확인

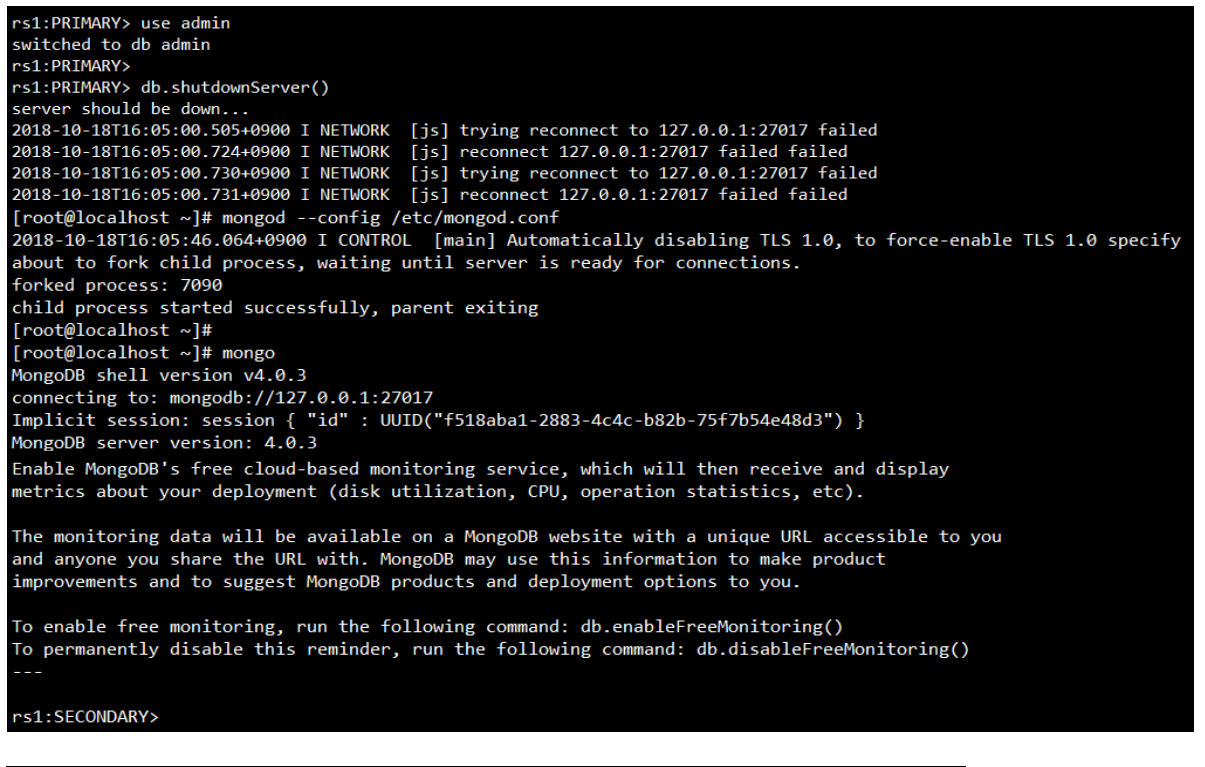

#### **6.3 Sharding 정의**

- **Sharding** 
	- Automatic Sharding mechanism을 이용하여 수평 확장(Scale Out) 가능
	- Scale Out을 통한 데이터 분산 처리 가능
	- Write에 대한 높은 성능 보장
	- Sharding 구성 환경에서, Query를 분석해서 해당하는 노드들로 리다이렉트 시켜주는 Query Route(Mongos)라는 특별한 구성 요소(노드) 필요
	- 메타 데이터를 저장하고 있는 Config 서버는 3개의 노드가 별도로 필요로 하며, 이 Config 노드는다른 노드들과 물리적으로 별도 구성 권장

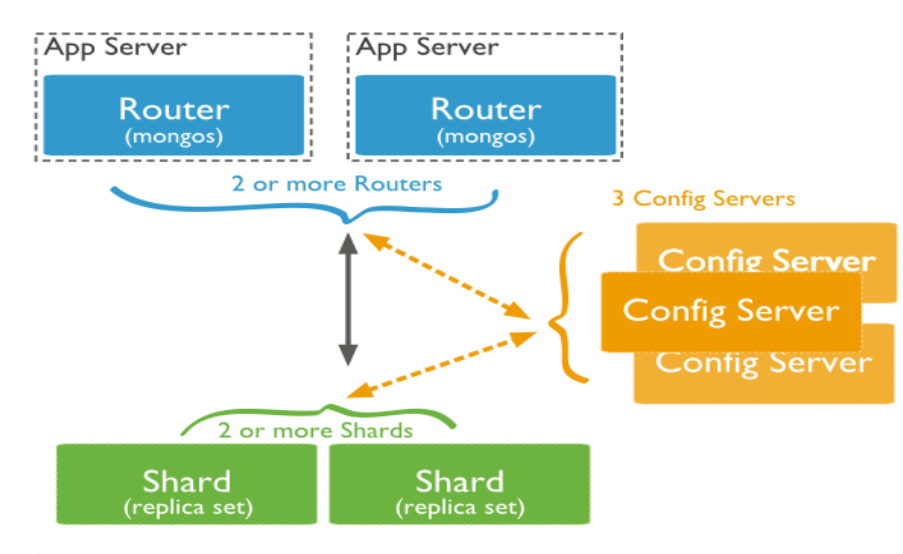

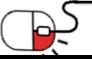

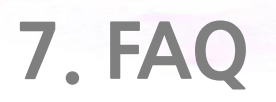

#### **Q Collection schema를 정의하거나 변경하려면 어떻게 해야 합니까?**

**A** MongoDB에서 Collection을 위한 schema를 지정할 필요가 없습니다. 즉, 단일 collection의 document에는 동일한 field set가 있을 필요가 없습니다. collection의 document 구조를 변경하려면 document를 새 구조로 업데이트하십시오. 예를 들어, 새 필드를 추가하거나 기존 필드를 제거하거나 필드 값을 새 유형으로 업데이트할 수 있습니다.

#### **Q MongoDB는 트랜잭션을 지원합니까?**

**A** MongoDB의 원자적 single-document 작업은 이미 대다수의 application의 데이터 무 결성 요구를 충족시키는 트랜잭션을 제공합니다. multiple sub-document 및 배열의 업데이트를 포함하여 하나 이상의 필드가 단일 작업으로 작성될 수 있습니다. MongoDB는 document가 업데이트될 때 완벽한 격리를 보장합니다. 오류로 인해 작 업이 롤백되어 클라이언트가 문서의 일관된 보기를 수신하게 됩니다. MongoDB는 replica set을 위한 multi-document 트랜잭션을 제공하고, MongoDB 4.2부터는 sharded cluster를 위한 트랜잭션 지원이 예정되어 있습니다.

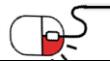

**8. 용어정리**

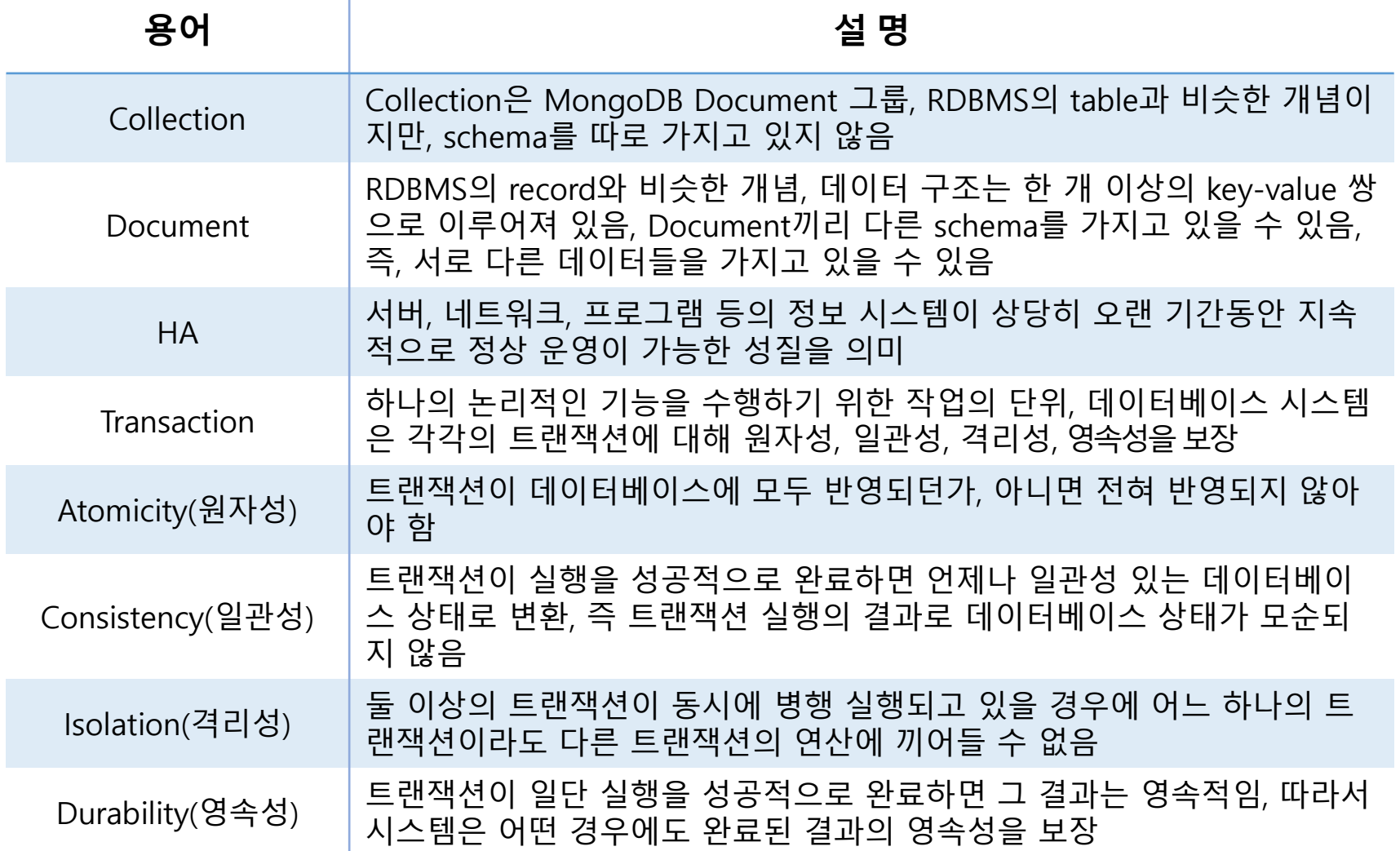

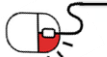

### **Open Source Software Installation & Application Guide**

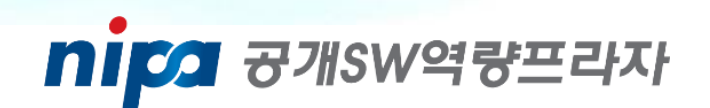

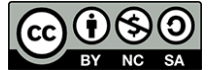

이 저작물은 크리에이티브 커먼즈 [저작자표시 – 비영리 – 동일조건 변경허락 2.0 대한민국 라이선스]에 따라 이용하실 수 있습니다.